# **Utiliser PiJuice une alimentation ininterruptible UPS pour le Raspberry Pi**

## **Ressources**

- [https://www.framboise314.fr/pijuice-une-alimentation-ininterruptible-ups-pour-votre-raspberry-p](https://www.framboise314.fr/pijuice-une-alimentation-ininterruptible-ups-pour-votre-raspberry-pi/) [i/](https://www.framboise314.fr/pijuice-une-alimentation-ininterruptible-ups-pour-votre-raspberry-pi/)
- <https://learn.pi-supply.com/make/pijuice-quick-start-guide-faq/>
- <https://github.com/PiSupply/PiJuice>
- <https://github.com/PiSupply/PiJuice/blob/master/Software/README.md>

# **Installation des pilotes de la carte en mode CLI pour Raspbian Lite**

- activer I2C avec l'utilitaire Raspi-config
- installer les pilotes

```
$ sudo apt update && sudo apt upgrade
$ sudo apt install pijuice-base
```
mise à jour manuelle de la version 1.4 à la version 1.6 après téléchargement du paquet

#### wget

```
https://github.com/PiSupply/PiJuice/blob/master/Software/Install/pijuice-bas
e_1.6_all.deb
```

```
$ sudo apt-get install python3-urwid
$ sudo dpkg -i ./pijuice-base_1.6_all.deb
```
Lien : <https://github.com/PiSupply/PiJuice/tree/master/Software/Install>

# **Gestion de la PiJuice**

lancer le logiciel de gestion

```
$ sudo python3 /usr/bin/pijuice_cli.py
```
### **menu général**

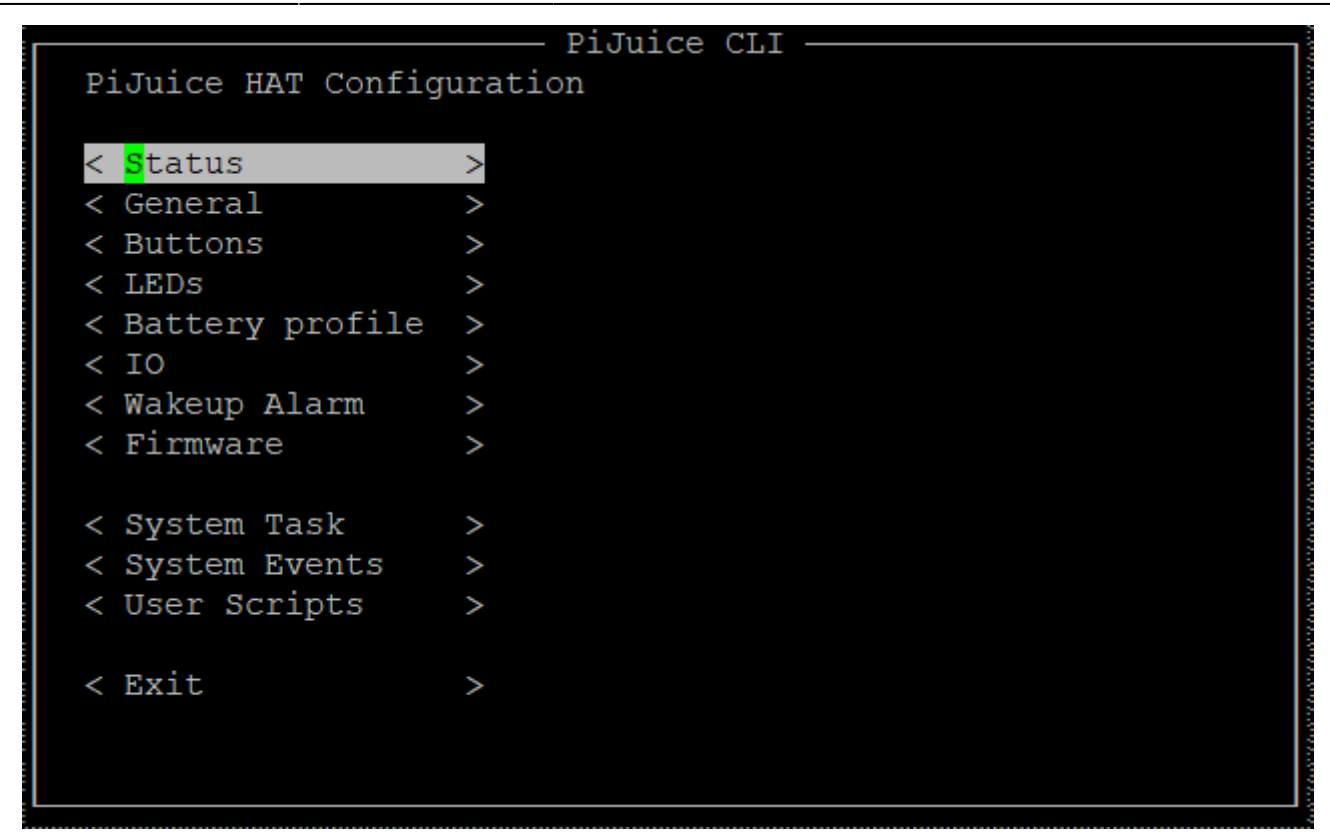

#### **menu Status**

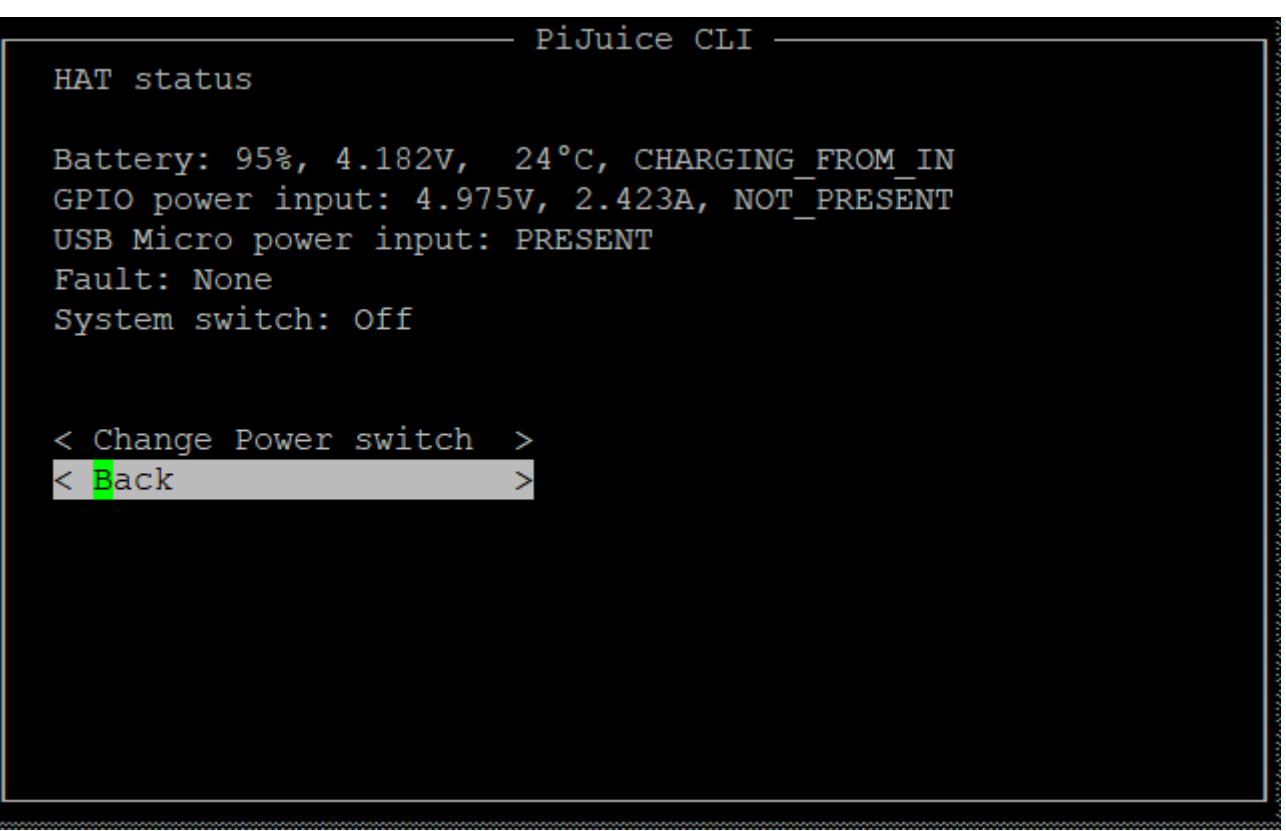

- **Battery** : indique la charge de la batterie et sa tension ⇒ à surveiller de prêt
- **GPIO power input** : indiquez la tension et l'ampérage qui alimente de la PiJuice ⇒ correct
- **USB Micro power input** : indique que l'alimentation est faite à partie de la prise micro USB de la Piluice.
- **Fault** : pas d'erreur pour l'instant
- System switch : off. Ce commutateur hardware piloté par soft permet de commander une alimentation avec VSYS sur J3 pour des périphériques externes :
	- off la broche VSYS est inactive– la broche VSYS est inactive
	- 500mA La broche VSYS fournit jusqu'à 500mA
	- 2100mA La broche VSYS fournit jusqu'à 2100mA

#### **Menu Wake up**

Cela permet de programmer le réveil automatique du Raspberry aux jours et horaires définis.

Cela ne fonctionne qu'en alimentant le Raspberry depuis la prise USB de la PiJuice ou quand il y a un fonctionnement sur batterie.

### **Menu System Task**

Ce menu permet de gérer les tâches système.

- WatchDog : pour régler la minuterie du chien de garde ce qui est utile une réinitialisation automatique au bout d'un laps de temps si le Raspberry Pi est bloqué et cela sans devoir être physiquement présent. Par défaut 4 minutes
- Wake on charge : configure le réveil en fonction du niveau de charge ;
- Min charge : déclenche l'arrêt du Raspberry en dessous du seuil de charge de la batterie. Le type d'arrêt du système peut être réglé sous "Événements système" dans le menu "Faible charge".
- Min battery voltage : déclenche l'arrêt du Raspberry en dessous d'un niveau minimum de tension de la batterie. Le type d'arrêt du système peut être réglé sous "Événements système" .

Le réglage du Watchdog définit le temps après lequel il sera mis sous tension s'il ne reçoit pas de signal de battement de cœur. Le pas de temps est en minutes, de sorte que le délai d'attente minimum est d'une minute et le maximum est de 65535 minutes (45 jours et demi). Le nombre peut être n'importe quel nombre entier compris entre un et 65535. Si vous réglez l'heure sur zéro, le chien de garde sera désactivé.

From: <https://siocours.lycees.nouvelle-aquitaine.pro/> - **Les cours du BTS SIO** Permanent link: **<https://siocours.lycees.nouvelle-aquitaine.pro/doku.php/systeme/raspberry/pijuice>**

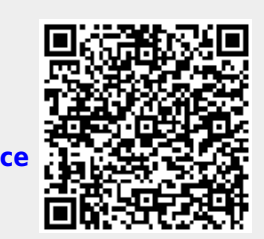

Last update: **2021/02/12 22:34**